Управление народного образования Администрации Камбарского района Муниципальное бюджетное образовательное учреждение «Лицей № 1 им. Н.К. Крупской» г. Камбарка

Принято на заседании педагогического совета

rpomokou 19  $\frac{1}{20}$  08 2021 г.

Утверждено приказом № 181  $\sigma$ T < 3 1 >  $\sigma$   $\beta$  2021  $\Gamma$ . Директор Н.Н. Попова

Дополнительная общеобразовательная общеразвивающая программа объединения «ЗД»

> Возраст обучающихся: 11 - 17 лет Срок реализации: 1 год Автор - составитель: Стуков Владимир Алексеевич, учитель технологии.

г. Камбарка, 2021 г.

#### **ПОЯСНИТЕЛЬНАЯ ЗАПИСКА**

Дополнительная общеобразовательная общеразвивающая программа «3D» предназначена для обучения учащихся моделированию и печати на 3D принтерах.

Разработана на основе нормативно-правовых документов:

- $\sim$  Международная конвенция ООН о правах ребенка (одобрена Генеральной Ассамблеей ООН 20.11.1989; вступила в силу для СССР 15.09.1990);
- Федеральный закон от 29.12.2012 № 273-ФЗ «Об образовании в Российской Федерации»;
- Федеральный закон от 24.07.1998 № 124-ФЗ «Об основных гарантиях прав ребенка в Российской Федерации»;
- $\sim$  Национальная стратегия действий в интересах детей на 2012–2017 годы, утвержденная Указом Президента РФ от 01.06.2012 № 761;
- $\omega_{\rm{max}}$  Указ Президента РФ от 06.12.2017 № 583 «О проведении в Российской Федерации Года добровольца (волонтера)»;
- $\overline{\phantom{0}}$  Приказ Министерства просвещения РФ от 9 ноября 2018 г. N 196 "Об утверждении Порядка организации и осуществления образовательной деятельности по дополнительным общеобразовательным программам"
- $\blacksquare$ Концепция развития дополнительного образования от 4 сентября 2014 г. № 1726-р
- СанПиН 2.4.4.3172-14 "Санитарно-эпидемиологические требования к устройству, содержанию и организации режима работы образовательных организаций дополнительного образования детей от 4 июля 2014 года №41
- $\omega_{\rm{eff}}$ Устав МБОУ «Лицей № 1 им. Н.К.Крупской» г. Камбарка.
- Положение о структуре, порядке разработки, утверждения и сопровождения дополнительных общеразвивающих программ МБОУ «Лицей № 1 им. Н.К.Крупской» г. Камбарка.

**Направленность программы.** Программа помогает учащимся получить опыт работы с компьютером, используя «Openscad», конструированию, моделированию и печати модели, что относит программу к **технической направленности.**

**Уровень сложности программы.** Программа предполагает изучение 3Dмоделирования с помощью «Openscad» на начальном уровне, что позволяет отнести ее к **стартовому уровню сложности**.

**Актуальность программы.** В современном мире всё чаще используется автоматизированные процессы изготовления изделий. Для управления ЧПУ оборудованием используются коды, в которых указываются параметры обработки и управления станком. Началом для изучения процесса изготовления изделия служит 3D- моделирование. При создании 3D-моделей, у учащихся формируется образы, возникающие в процессе работы с графическими моделями, по-своему содержанию приближаются к понятиям. Пространственное воображение необходимо, когда из плоских проекций требуется вообразить пространственное тело со всеми особенностями его устройства и формы. Освоение 3D-моделирования в средней школе способствует приобретению соответствующих навыков. В основе программы лежит системно-деятельный подход, с помощью которого создается основа для самостоятельного успешного применения обучающимися новых знаний, умений, компетенций, видов и способов деятельности. Занятия по программе «3D» помогают развитию пространственного мышления, необходимого при освоении школьных предметов: геометрии, информатики, технологии, физики, черчения.

изучения материала, от простого к сложному, который позволит в будущем изучить более сложные программные продукты для 3Dмоделирования. Конструирование и моделирование как учебный предмет является комплексным и интегрированным по своей сути, он предполагает реальные взаимосвязи практически со всеми предметами основной и средней школы.

Программа носит интеллектуально-познавательный характер и позволяет расширить содержание программы общего образования детей в школе.

Особенностями данной программы является то, что на занятиях обучающиеся знакомятся с основами конструирования, графики, объемно-пространственной композиции, которые направлены на развитие логического мышления и формирует навыки, способствующие многостороннему развитию личности ребенка.

В основу программы положены следующие принципы:

- принцип развивающего обучения;
- индивидуализация и дифференциация обучения, наглядность;
- доступность подачи информации, принцип последовательности от простого к сложному;
- введение игрового и соревновательного элемента в процессе обучения.

Занятия построены с учетом возрастных психических и физиологических особенностей детей, с учетом их индивидуальности, уровню подготовки и другим индивидуальным особенностям.

*Фронтальная* - подача учебного материала всем обучающимся.

*Индивидуальная* - самостоятельная работа обучающихся с оказанием преподавателем помощи при возникновении затруднения у некоторых учащихся, не уменьшая активности остальных учеников и содействуя выработки навыков самостоятельной работы. Работа за персональным компьютером

*Групповая* - учащиеся самостоятельно строят свою деятельность на основе принципа взаимозаменяемости, ощущая помощь, со стороны друг друга, учитывая возможности каждого на конкретном этапе деятельности.

**Адресат программы.** Данная программа рассчитана на обучающихся, которым интересно получить первые инженерные навыки, а так же подойдет для обучения детей, которые любят фантазировать, изобретать и осваивать новые интерактивные программы. Возраст обучающихся 11-17 лет. Количество детей в группе 12-15 человек.

**Объем и срок освоения программы.** Программа рассчитана на один год обучения, всего 68 часов.

**Режим занятий**. Занятия проводятся 1 раз по 2 часа в неделю.

 **Форма обучения** – очная.

**Цель программы -** познакомить учащихся с принципами и методами создания 3D-моделей, основанных на использовании векторной графики; развивать творческие, конструкторские, дизайнерские и технологические способности учащихся, создать условия для упражнений учащихся в нравственном поведении, постепенно переходящем в привычку.

#### **Задачи программы:**

#### *образовательные:*

- познакомить с основами 3D-моделирования, печати и сформировать положительное отношение к алгоритмам трехмерного моделирования;
- сформировать представление об основных инструментах программного обеспечения для 3D-моделирования;
- ориентироваться в трёхмерном пространстве сцены;
- эффективно использовать базовые инструменты создания объектов;
- модифицировать, изменять и редактировать объекты или их отдельные элементы;
- объединять созданные объекты в функциональные группы;
- создавать простые трёхмерные модели и распечатывать их на 3d-принтере

#### *развивающие:*

- развивать умения излагать мысли в четкой логической последовательности, отстаивать свою точку зрения, анализировать ситуацию и самостоятельно находить ответы на вопросы путем логических рассуждений
- развивать умения творчески подходить к решению задачи;
- развивать образное, техническое мышление и умение выразить свой замысел

#### *воспитывающие:*

- выработать основы бережного отношения к оборудованию, усвоить технику безопасности по работе с ПК
- выработать основы экономного отношения к материалам
- выработать навыки работы в микро группах и в коллективе.
- поощрять и активно поддерживать стремление учащихся к доброте, верности в дружбе, готовности прийти на помощь;
- стремится достичь такого уровня воспитанности, при котором учащиеся поступают должным образом не только на людях, но и с самими собой;
- организовывать ситуации успеха для учащихся, с последующей позитивной оценкой педагога и сверстников;
- приучать учащихся к анализу своих поступков.

#### **СОДЕРЖАНИЕ ПРОГРАММЫ**

#### **Учебный план**

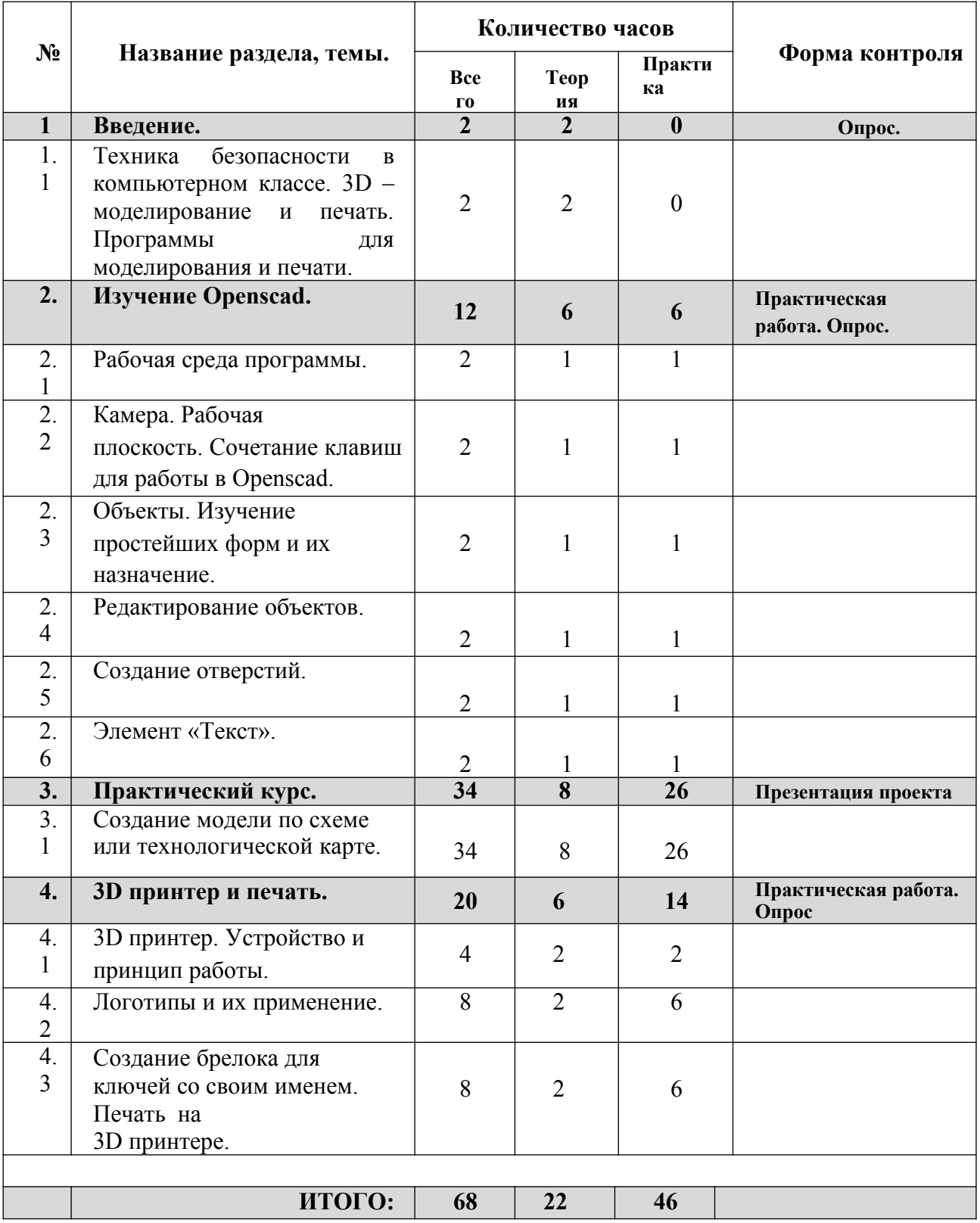

#### **1. Введение**

#### **1.1. Техника безопасности в компьютерном классе.**

*Теоретические сведения:* Охрана труда в кабинете. Правила безопасности до начала работы с оборудованием и во время работы.

#### **3D - моделирование. Программы. Что такое 3D технология?**

*Теоретические сведения: П*рограммы для 3D моделирования и их сравнение. Современные технологии 3D моделирования. Область применения. Опыт в разных сферах деятельности человека.

#### **2. Изучение онлайн web-сервиса Openscad. Обучение.**

#### **2.1. Рабочая среда программы.**

*Теоретические сведения:* Панели инструментов и элементы. 3D виды. Обзор основных панелей инструментов, рабочей зоны экрана, всплывающие подсказки. Все виды инструментов, которые пригодятся для создания и редактирования элементов.

*Практическая работа: создание простейшей композиции из фигур*

#### **2.2. Управление камерой. Рабочая плоскость. Сочетание клавиш для работы в Openscad.**

*Теоретические сведения:* Понятия проекции и виды сцены. Так же полезные сочетания клавиш для удобной и быстрой работы в программе. Понятие рабочей плоскости, шаг и размер сетки.

*Практическая работа:* настройка рабочего пространства экрана в соответствии с заданными параметрами.

#### **2.3. Объекты. Изучение простейших форм программы и их назначение.**  *Теоретические сведения:* изучение основных геометрических фигур, составляющих (вершины, ребра, основания). Проекции фигур на плоскость. *Практическая работа:* выполнение заданий на определение проекций одиночных фигур, проекций их композиций. Составление развертки фигур на выбор.

#### **2.4. Функции редактирования объектов.**

*Теоретические сведения:* изучение основных функций редактирования объектов программы: перемещение, копирование, тиражирование, зеркальное отражение, группирование.

*Практическая работа:* создание заданной композиции из фигур, их трансформация и действия над объектами по технологической карте (схеме).

#### **2.5. Создание отверстий.**

*Теоретические сведения:* Создание более сложных форм методом «от простого к сложному» - получение новых объемов из вычитания или сложения нескольких. Изучение пространственного пересечение объектов.

*Практическая работа:* построение геометрического узора (сетки, решетки) по образцу с применением полученных знаний. Создание своего узора.

#### **2.6. Элемент «Текст».**

*Теоретические сведения:* изучение свойств элемента «Текст», методов его редактирования, начертания различных шрифтов и форм.

*Практическая работа:* создание своего имени и фамилии в объеме и цвете. Оформление стелы, надписи.

Создание модели по заданию преподавателя. Самостоятельная работа, рассчитанная на закрепление полученных знаний. Ребенок самостоятельно изучает задание, определяет методы исполнения, советуется с другими участниками группы. Задание дается одно на всю группу, при этом учащиеся делятся между собой полученными знаниями и закрепляют материал.

#### **3. Практический курс**

**3.1. Создание модели по схеме или технологической карте.** *Теоретические сведения:* Приемы построения модели,функции, которые необходимо применить при построении, цвет и форма. Расчет размеров и построение форм, а также техники вращения, выдавливания, наращивания, полигонального моделирования.

*Практическая работа:* Выполнение модели по образцу, представленному педагогом. Самостоятельная проработка геометрии модели. «Сборка» модели (вид сверху, спереди, снизу, используя только проекции).

#### **4. 3D принтер и печать.**

#### **4.1. 3D принтер. Его устройство и принцип работы.**

*Теоретические сведения:* Презентация технологии 3D-печати. Виды 3Dпринтеров. Материалы для печати. Программы для управления принтером.

*Практическая работа:* Виды принтеров (просмотр характеристик в Интернете – сравнительный анализ). Настройка, заправка, извлечение пластика.

#### **4.2. Логотипы и их применение.**

*Теоретические сведения:* Понятие «логотип». Разработка эскиза 2D логотипа. Этапы создания логотипа. Перенос логотипа в модельный вид. Сохранение модели в формате \*.stl.

*Практическая работа:* Ученик может выбрать готовый логотип из предложенных преподавателем или создать свой. При этом проводит анализ его построения в 2 D графике, раскладывает на составляющие простые геометрические формы. Далее переносит в 3D модель в программу.

#### **4.3. Создание брелока для ключей. Печать на 3D принтере.**

*Теоретические сведения:* Подготовка проектов к 3D-печати.

*Практическая работа:* Используя полученные навыки, ученик делает эскиз брелока (модель), например, со своим именем или инициалами. После обрабатывает данный эскиз в программе, выводит на печать на 3D принтер (с помощью преподавателя) в натуральный объем.

#### **Предметные.**

- 1. Знать среду конструирования «Openscad»,
- 2. Знать правила безопасной работы с компьютером;
- 3. Уметь конструировать различные модели 3D.
- 4. Уметь управлять 3D принтером

#### **Метапредметные.**

#### *Регулятивные*

- 1. Формировать умения ставить цель создание творческой работы, планировать достижение этой цели;
- 2. Осуществлять итоговый и пошаговый контроль по результату;
	- 3. Оценивать получающийся творческий продукт и соотносить его с изначальным замыслом.

#### *Познавательные*

- 1. Осуществлять поиск информации в индивидуальных информационных архивах учащегося, информационной среде образовательного учреждения;
- 2. Синтезировать, составлять целое из частей, в том числе самостоятельное достраивание с восполнением недостающих компонентов.

#### *Коммуникативные*

- 1. Признавать возможность существования различных точек зрения и права каждого иметь свою;
- 2. Выслушивать собеседника и вести диалог;
- 3. Осуществлять постановку вопросов инициативное сотрудничество в поиске и сборе информации.

#### **Личностные.**

- 1. Понимать мотивы своих действий при выполнении заданий и давать им оценку;
- 2. Развивать любознательность, сообразительность при выполнении разнообразных заданий проблемного характера;
- 3. Развивать самостоятельность суждений.

### Методическое обеспечение образовательной программы

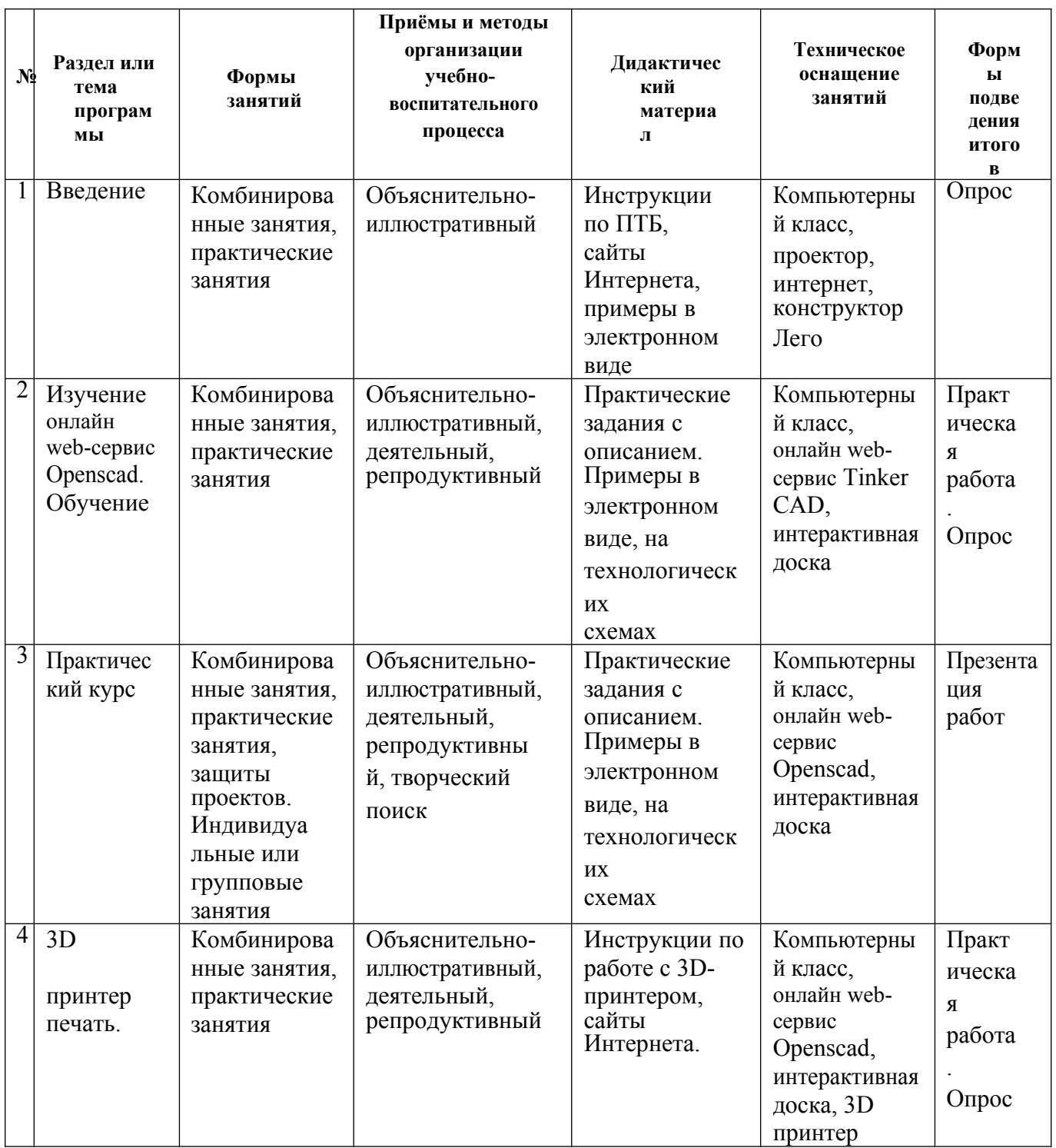

#### Методы обучения:

Словесное пояснение - передача информации теоретической части урока. Показ работы. Метод принципа исполнения показ технологии исполнения самоконтроля - выполнение самостоятельной части практического урока Метод проблемного обучения-метод, когда процесс решения задачи учеником, со своевременной и достаточной помощью преподавателя, приближается к творческому процессу. Эвристический - выработка логического и алгоритмического мышления.

#### Основные составляющие занятий:

- организация рабочего места  $\bullet$ 
	- повторение пройденного материала
	- постановка цели и задачи занятия
- $\bullet$ изучение новых понятий и методов работы
	- $\bullet$ план или схема выполнения задания
- физкультминутка

 $\bullet$ 

основные приёмы работы

Теоретическая и проектная часть изучается параллельно, теоретические вопросы закрепляются на практике.

#### Применяемые элементы здоровье сберегающих технологий.

Использование здоровье сберегающих технологий предполагают обучение, при котором учащиеся не устают, а продуктивность их деятельности возрастает.

#### Условия снятия нагрузки и утомляемости:

- регулярно проводить гимнастику для глаз, упражнения для снятия утомления с плечевого пояса и рук, с туловища и ног, а также физкультминутки общего назначения.
- чередование разных видов деятельности

#### Материально-техническое обеспечение

компьютерный класс

#### Программное обеспечение:

- операционная система: Windows 7
- $\bullet$  «Openscad».
- Cura  $15.04.6$
- Repetier-host
- $\bullet$  Skanect

#### Аппаратное обеспечение:

- ПК по одному на каждое рабочее место, оснащенное выходом в Интернет;
- МФУ или принтер
- мультимедиа проектор с экраном.
- 3D-принтер, 3D-сканер, поворотный стол.

Вспомогательные материалы:

- Бумага, Цветные карандаши, Фломастеры (индивидуальные у каждого ученика)
- Наборы LEGO
- Пластик для печати на 3D принтере

#### **Информационное обеспечение**

- Технологические карты (пошаговая инструкция для учеников для разработки моделей). Разрабатываются на каждое занятие для творческих проектов на усмотрение педагога. Технологическая схема позволяет ученику не растеряться при построении 3D модели и закрепить полученный материал.
- Видео- и фото презентации по построению примеров 3D моделей

#### **Рабочая программа воспитания**

#### **1. Характеристика объединения «3Д»**

Направленность объединения «3Д» - техническая.

Возраст обучающихся: 12- 15 лет.

Количество обучающихся: 15 человек.

Формы работы: индивидуальная и групповая, очная и дистанционная.

#### **2. Цель, задачи и результат воспитательной работы**

**Цель воспитания**: создание условий для упражнений учащихся в нравственном поведении, постепенно переходящем в привычку.

#### **Задачи воспитания:**

- **-** поощрять и активно поддерживать стремление учащихся к доброте, верности в дружбе, готовности прийти на помощь;
- стремится достичь такого уровня воспитанности, при котором учащиеся поступают должным образом не только на людях, но и с самими собой;
- организовывать ситуации успеха для учащихся, с последующей позитивной оценкой педагога и сверстников;
- приучать учащихся к анализу своих поступков.

#### **Направления и формы воспитательной работы**

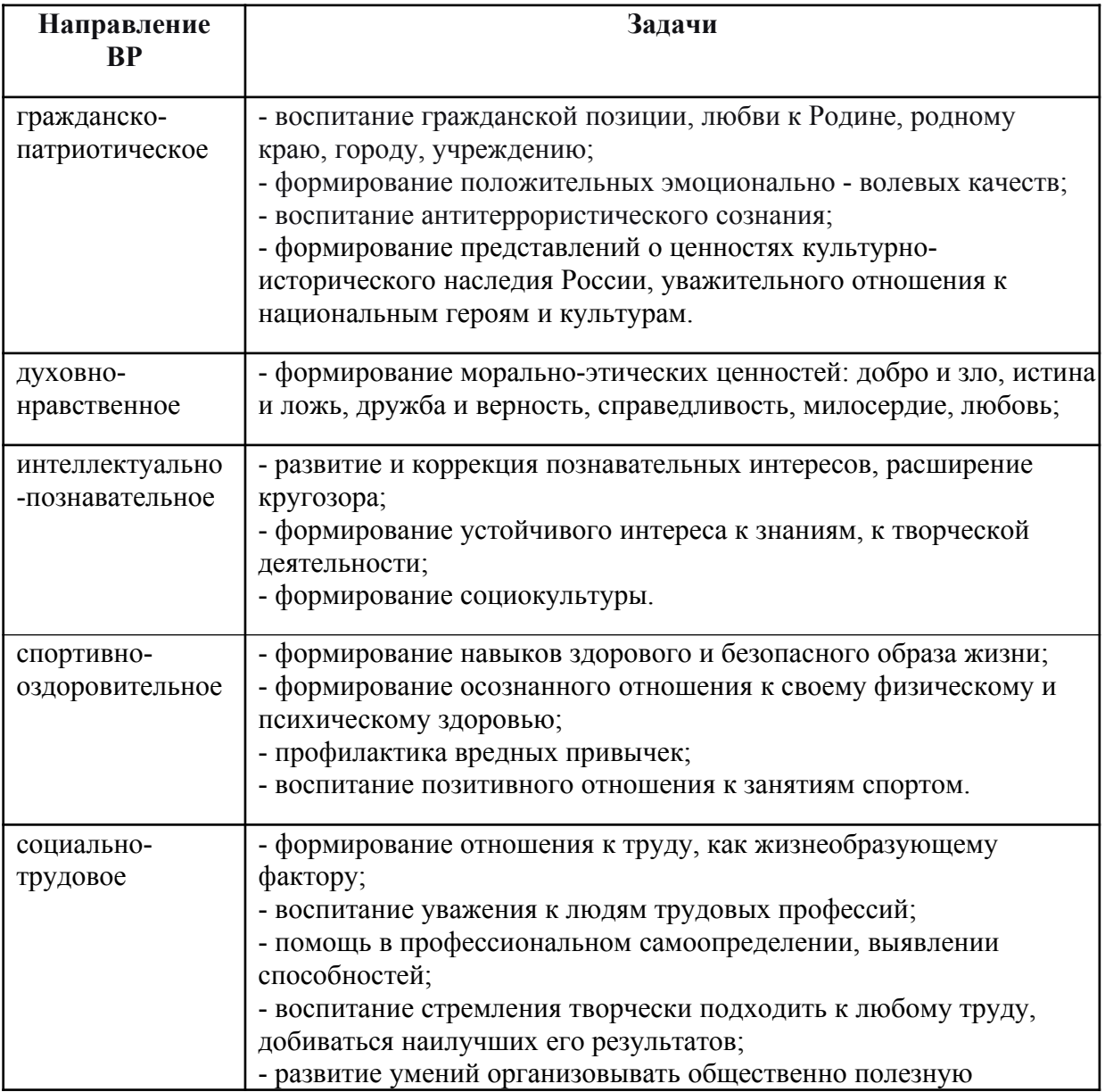

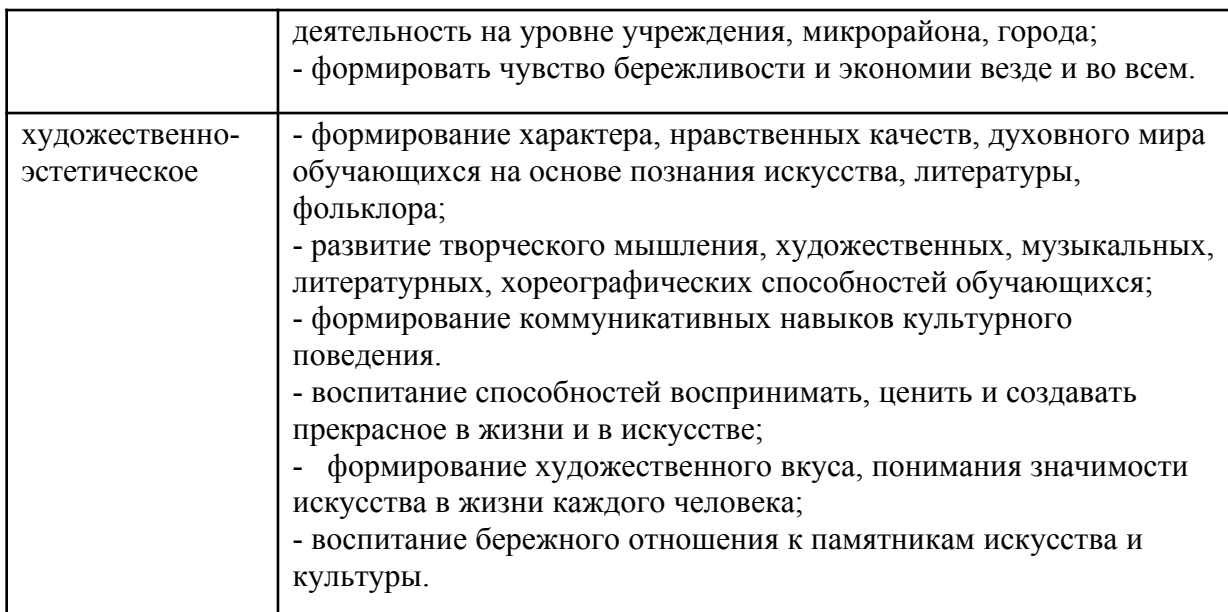

**Основные формы** воспитательной работы по вышеизложенным направлениям:

- экскурсии, походы,
- конкурсы, соревнования, конференции,
- индивидуальные консультации с обучающимися
- тематические занятия, акции,
- беседы-дискуссии,
- просмотр обучающих видеофильмов.

#### **4. Ожидаемые результаты воспитательной деятельности**

• возможности обучающихся показать свои способности и добиться каких-либо успехов в мероприятиях учреждения, города, республики;

• создание сплоченного коллектива объединения (с чувством доверия, ответственности друг за друга, взаимоуважения, взаимопомощи);

• развитие потребности у обучающихся в ведении здорового образа жизни, занятий спортом, негативного отношения к вредным привычкам;

• наличие положительной динамики роста духовно-нравственных качеств личности обучающегося;

• уровень удовлетворенности родителей и обучающихся жизнедеятельностью объединения.

#### **5. Работа с обучающимися по профилактике правонарушений**

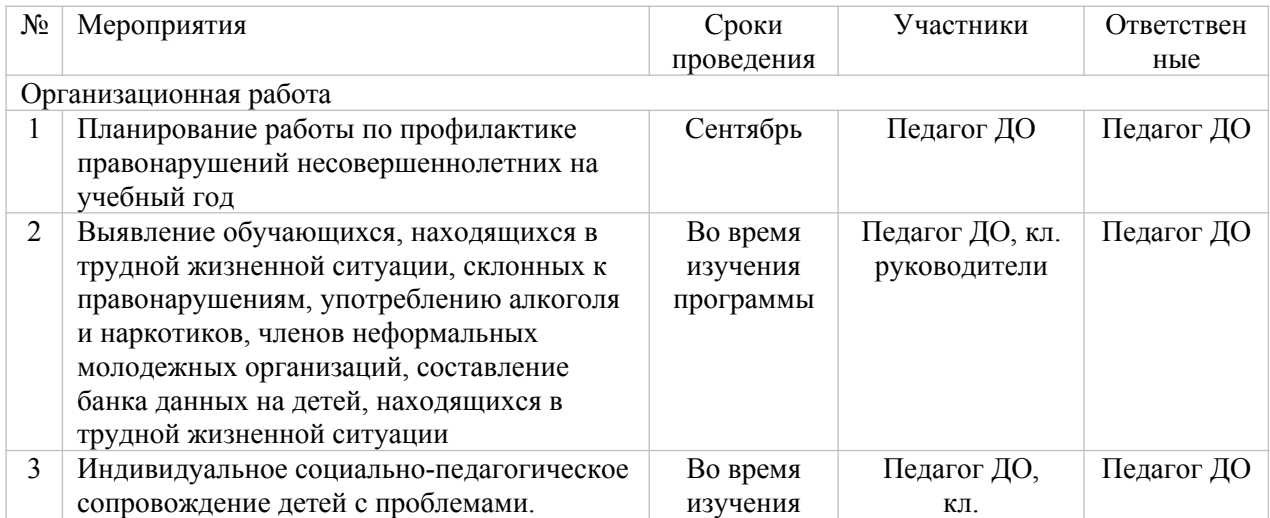

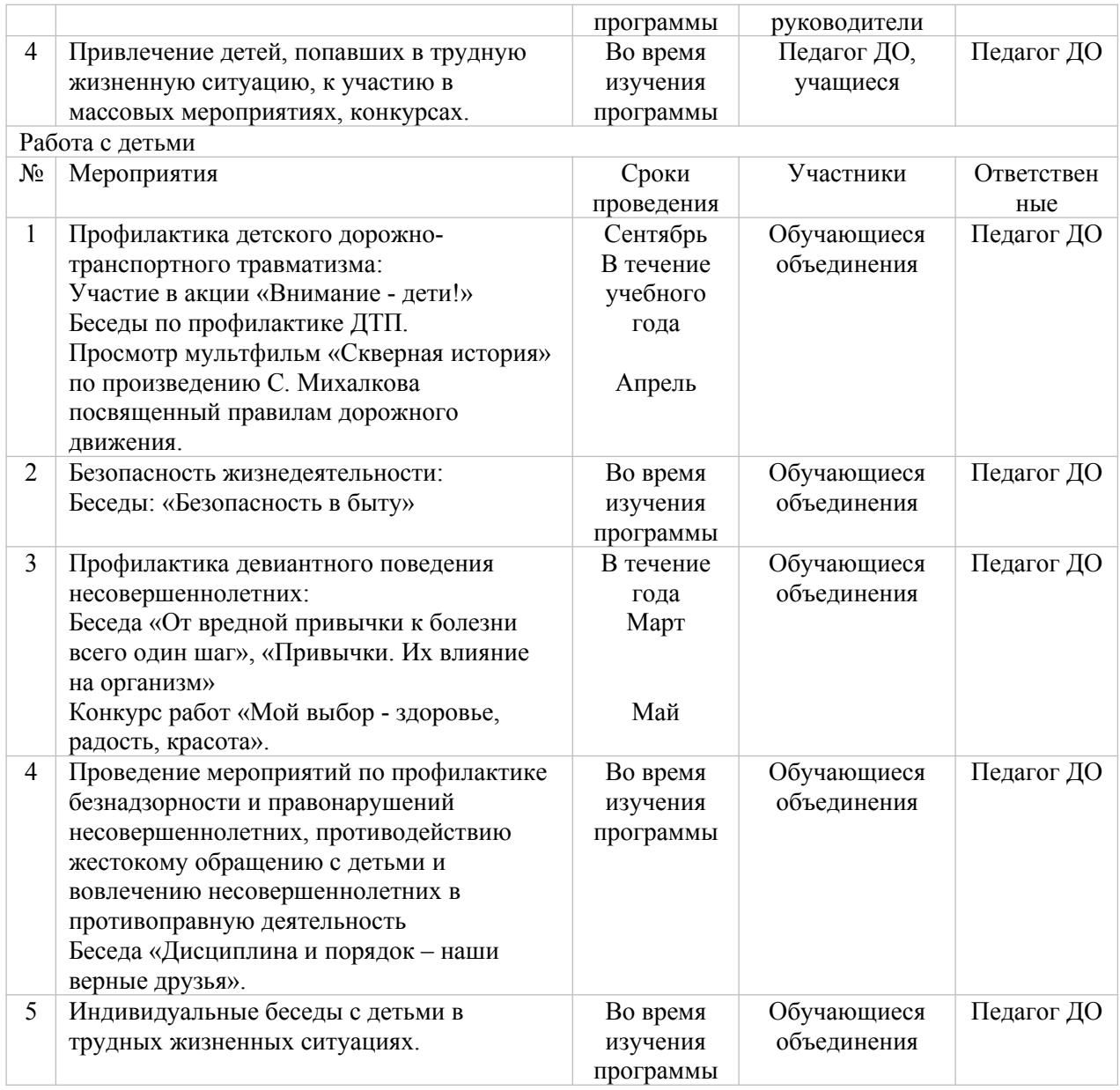

#### **Календарный план воспитательной работы объединения «\_\_\_\_\_\_\_\_\_\_\_\_\_\_»**

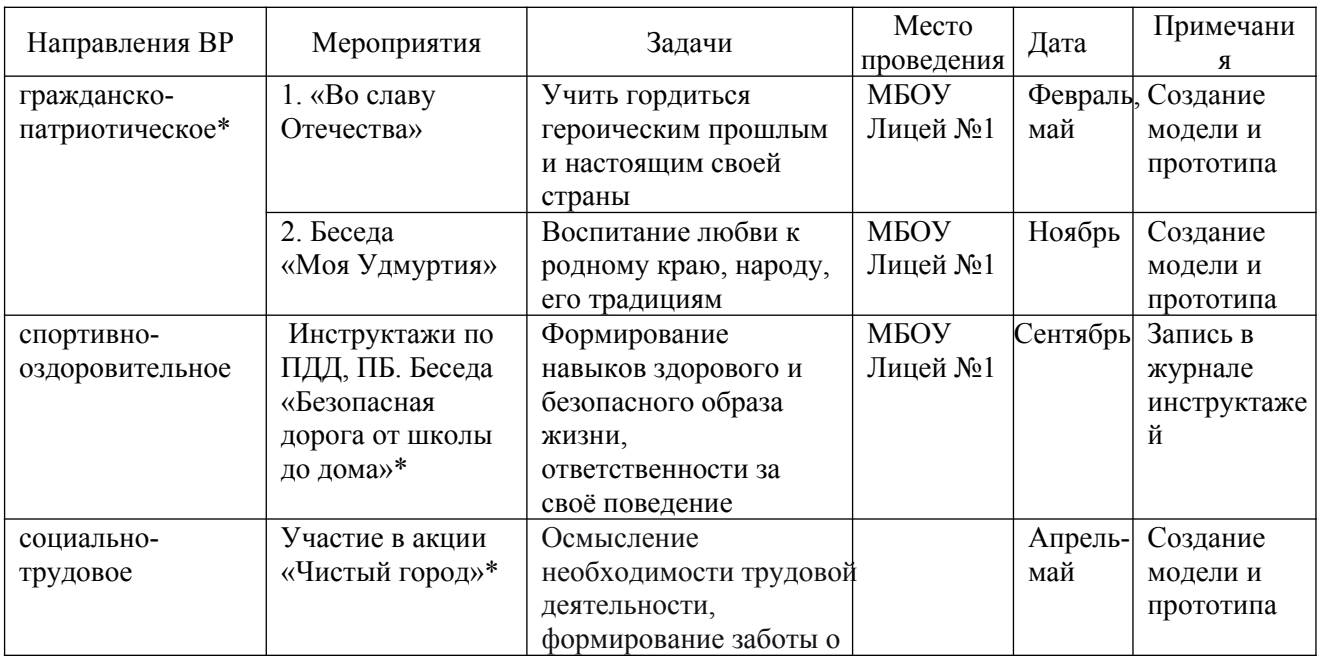

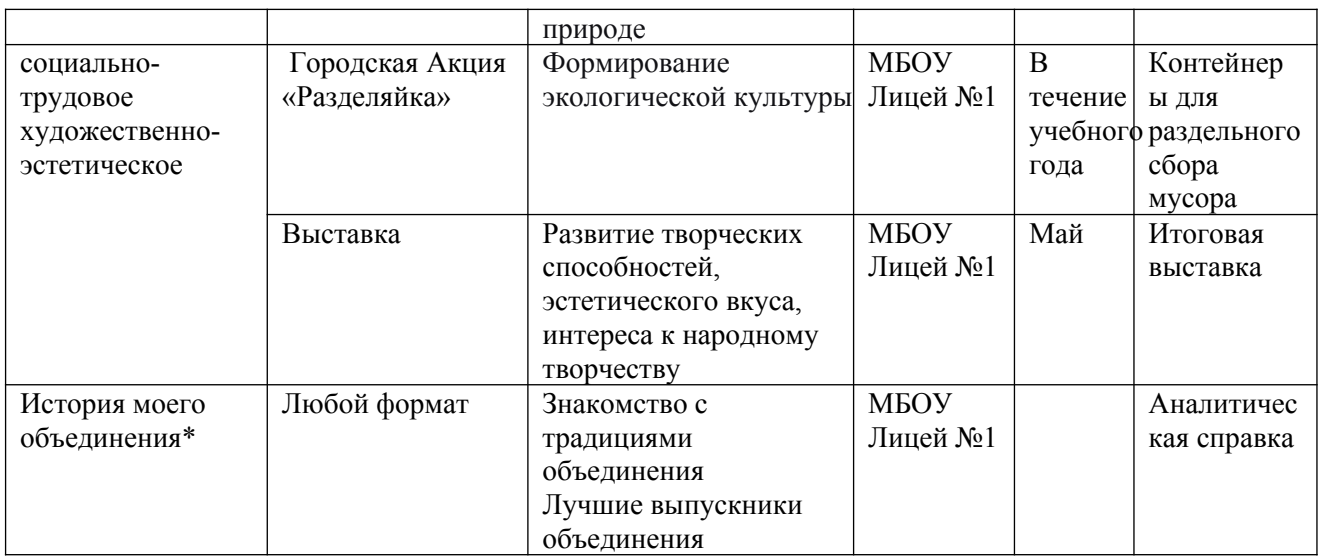

#### **Литература и электронные ресурсы**

- 1. Электронный ресурс Openscad —веб-приложение для 3D-проектирования и 3D- печати. Форма доступа: https://www.Openscad.com
- 2. Электронный ресурс (начальное проектирование в Openscad https://3dtoday.ru/blogs/daymon/Openscad-fordummies-part-1/
- 3. Электронный ресурс «Инженерная графика». Форма доступа: http://www.informika.ru.
- 4. Якиманская И. С. Развитие пространственного мышления школьников. - М.:Педагогика, 1980 — 239 с.
- 5. Дмитрий Горьков "Openscad для начинающих" (2015 год) (подробное руководство по началу работы) - 125 с.
- 6. Дмитрий Горьков " 3D-печать с нуля" (2015 год) (подробное руководство по началу работы на 3D принтерах) - 400 с.
- 7. Савахата Леса. Гармония цвета. Справочник. Сборник упражнений по созданию цветовых комбинаций. – М.: Астрель: АСТ, 2003. – 184 с.;
- 8. Яцук О.Г. Компьютерные технологии в дизайне. Логотипы, упаковка, буклеты. – СПб.: БХВ-Петербург, 2002. – 464 с.

#### **Приложение**

# **Контрольно-измерительные материалы**

**Пример задания для обучающихся и технологической карты**

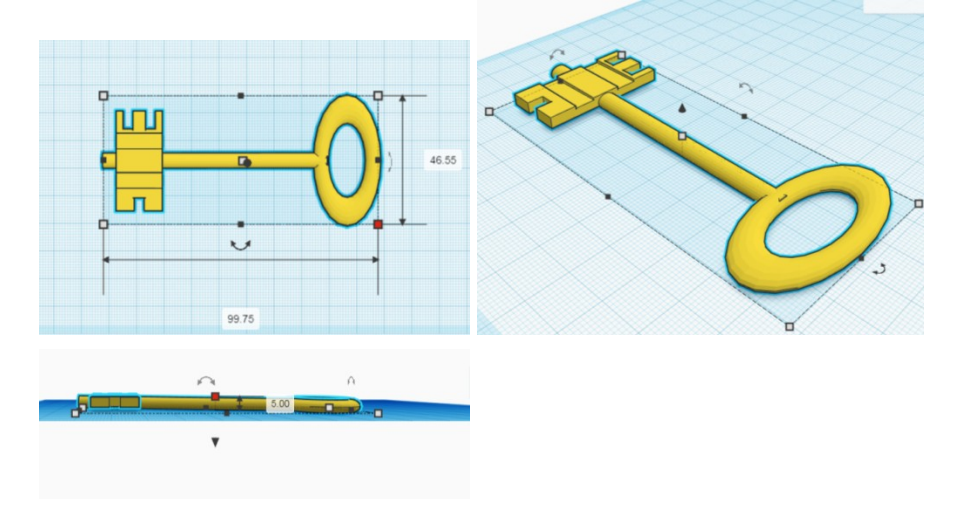

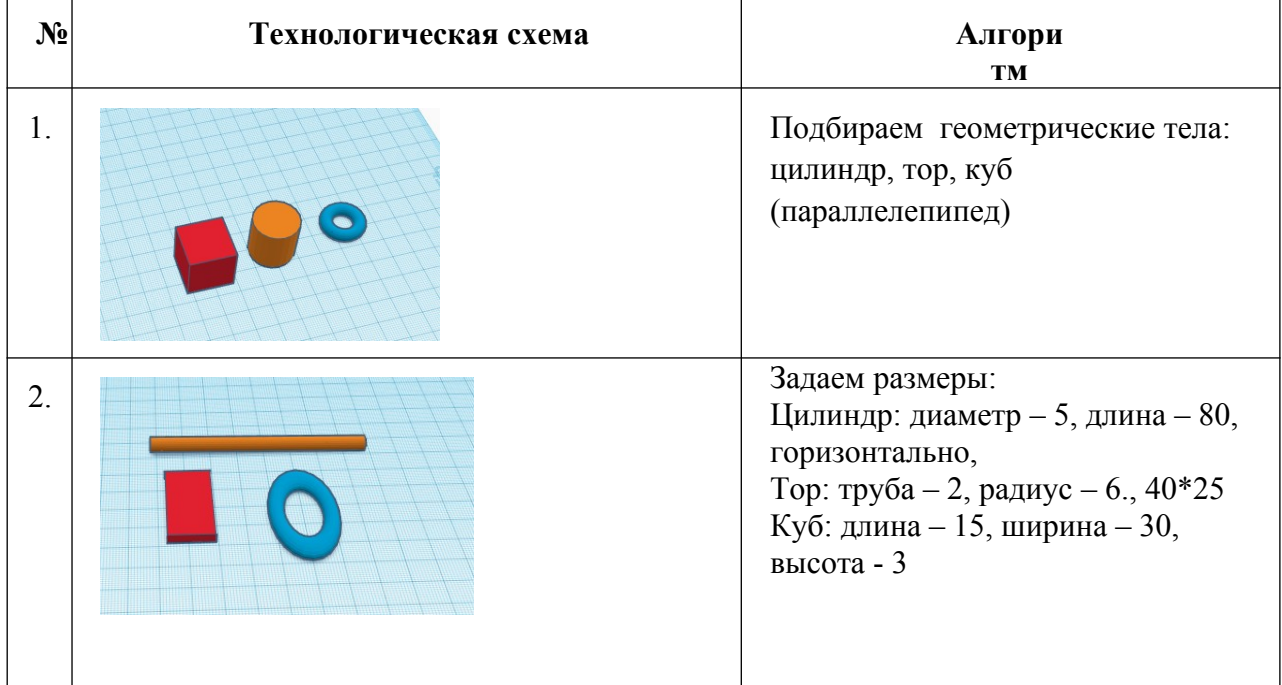

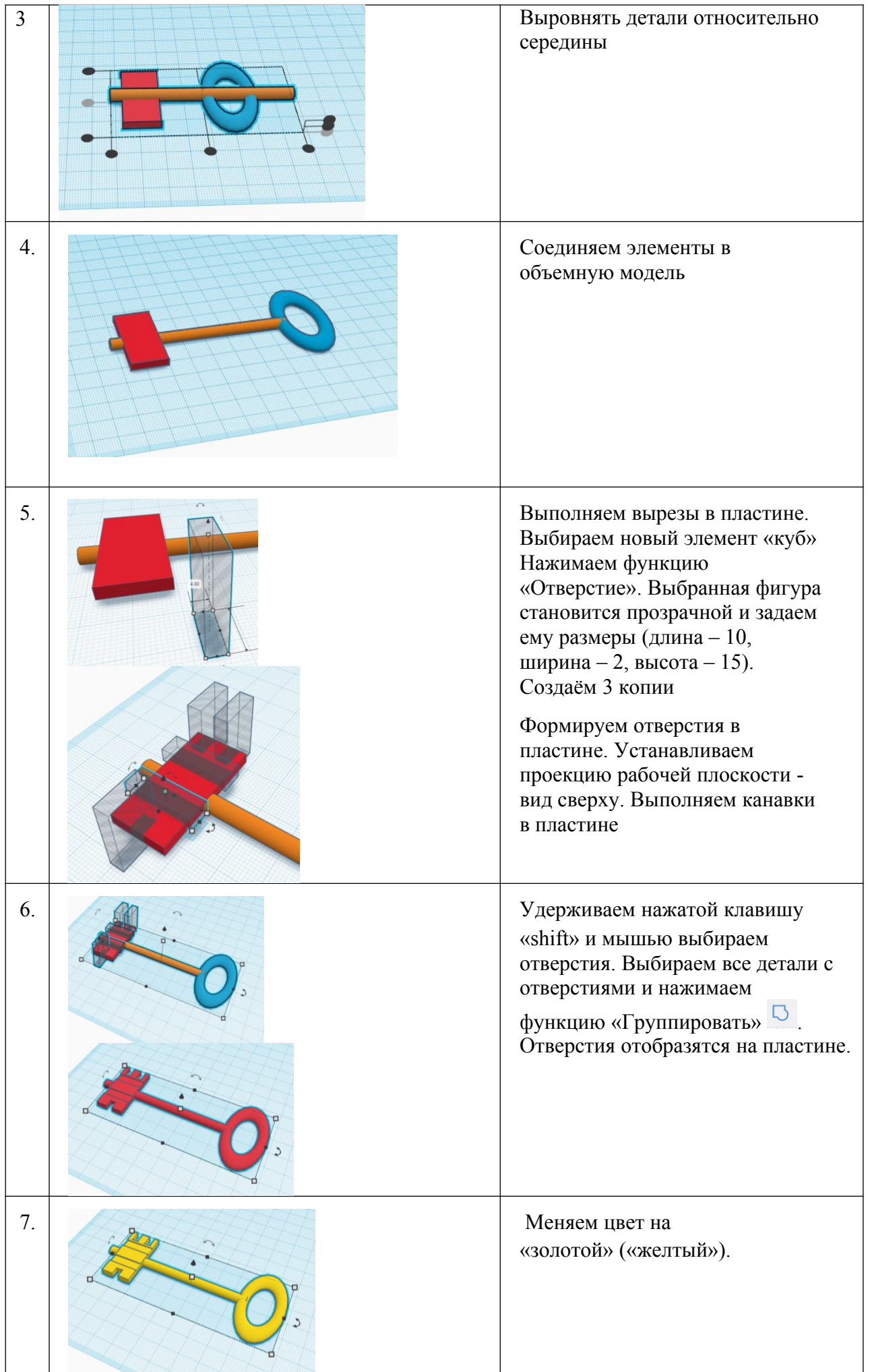

 $\overline{\phantom{a}}$ 

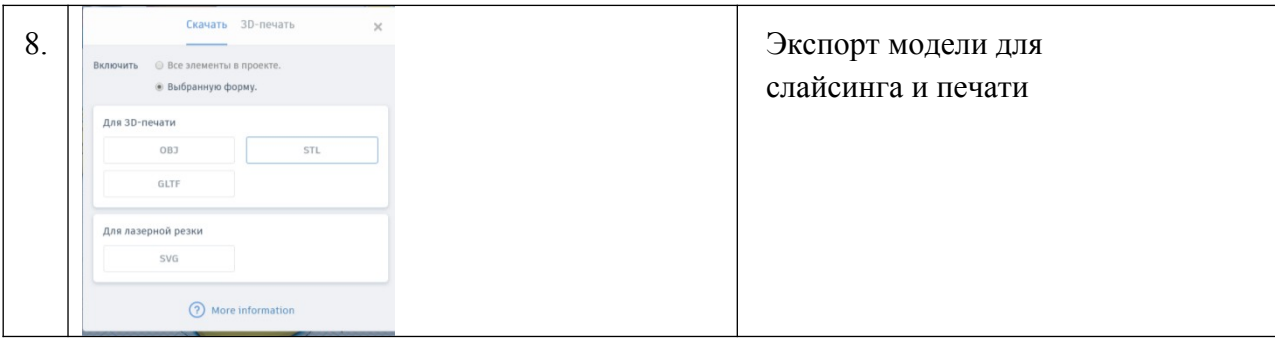

# **Пример заданий для учеников:**

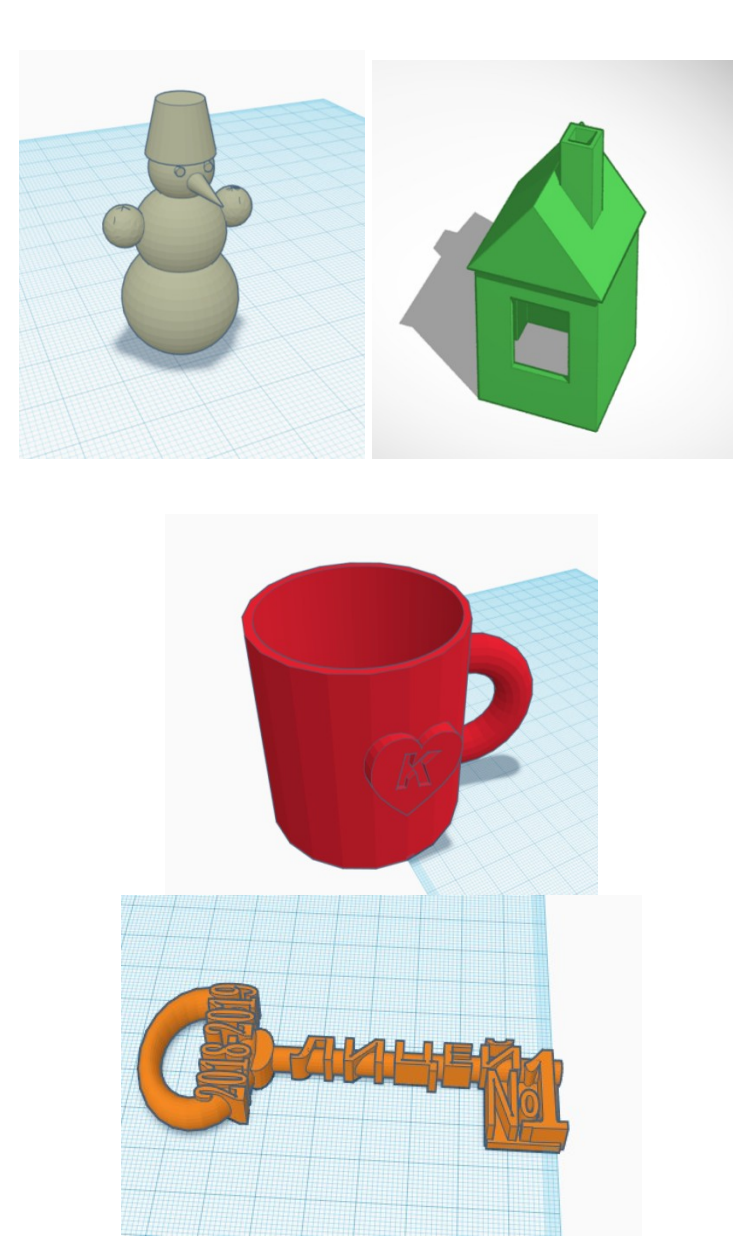

### **Формы контроля.**

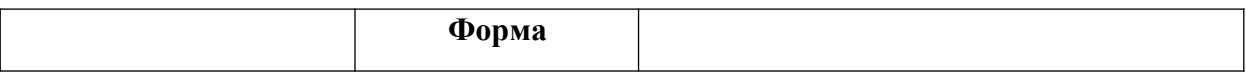

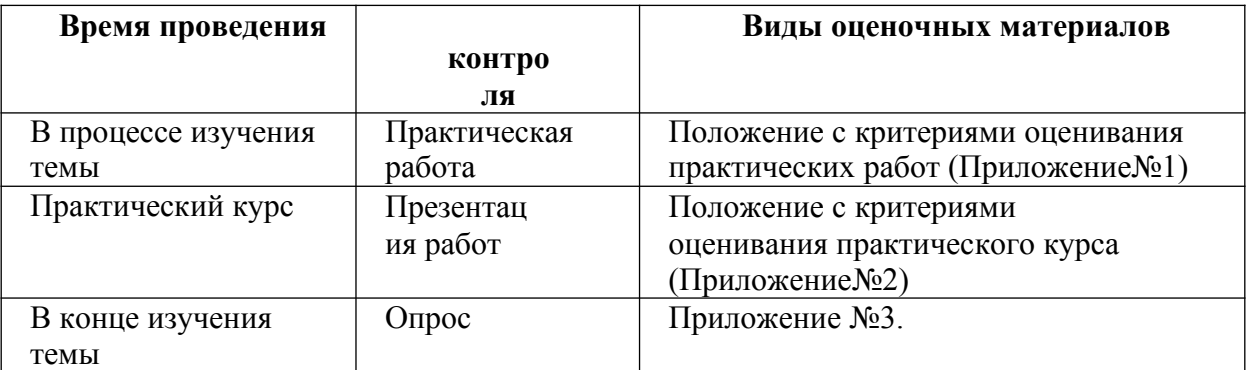

## Критерии оценки практической работы

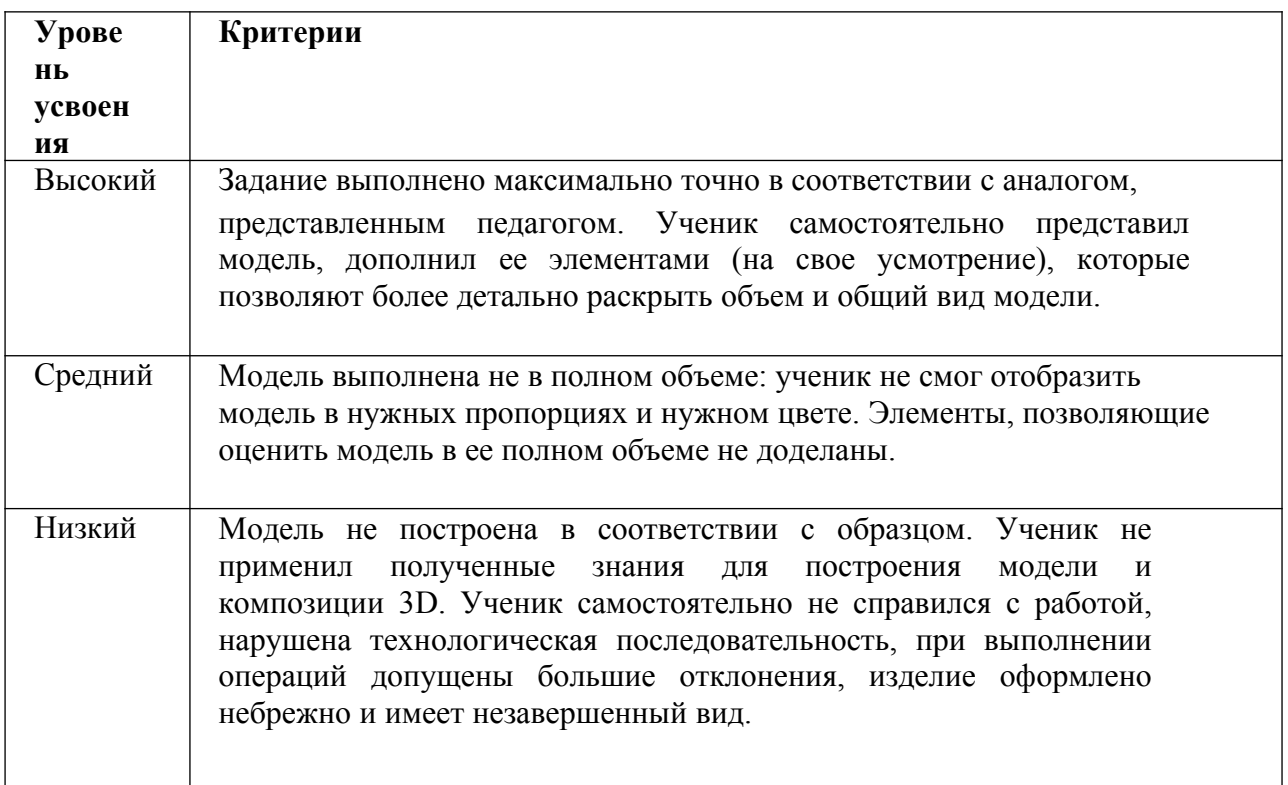

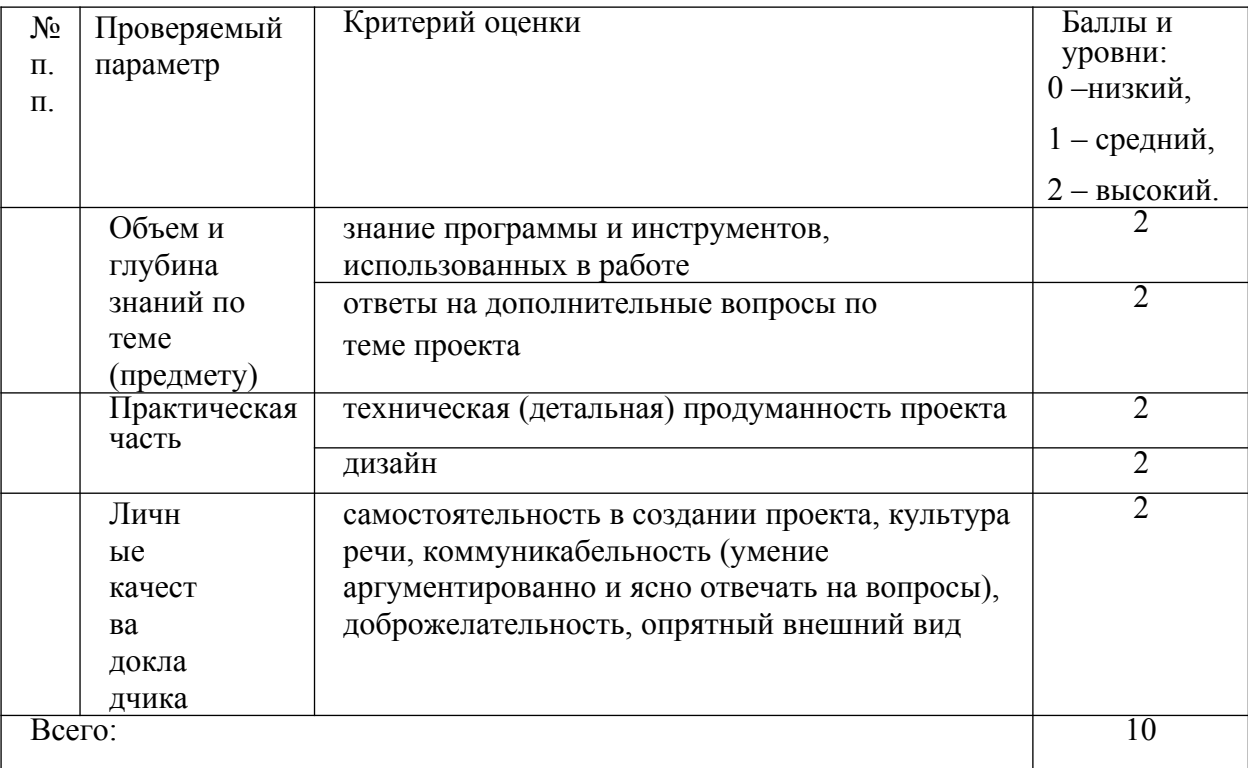

### КРИТЕРИИ ОЦЕНИВАНИЯ ПРАКТИЧЕСКОГО КУРСА

**Высокий** уровень - 90%- 100% баллов.

**Средний** уровень - 60- 89% баллов.

**Низкий** уровень - до 60% баллов.

#### **Опрос (устный) после прохождения темы и для закрепления пройденного материала.**

Проверка полученных знаний:

-Что означает данная пиктограмма (по выбору педагога) в программе? -Какая пиктограмма выполняет ….. (по выбору педагога) действие?

-Как изменить размер объекта? -Как пропорционально уменьшить/увеличить объект?

-Как поднять (опустить) объект? -Как скопировать объект?

-Каким образом можно вырезать фрагмент из фигуры? -Как изменить тело на отверстие?

-Как сгруппировать/разгруппировать объекты? -Как отразить объект?

-Как вставить объект в рабочую область? -Как выровнять группу объектов?

-Как переместить объект? -Как изменить шаг перемещения объекта?

-Каким образом вам удобнее поворачивать сцену? -Как изменить цвет объекта?

 -Как поместить объект на передний план? - Способы редактирования

объектов…

И т.п.

# **Календарный учебный график**

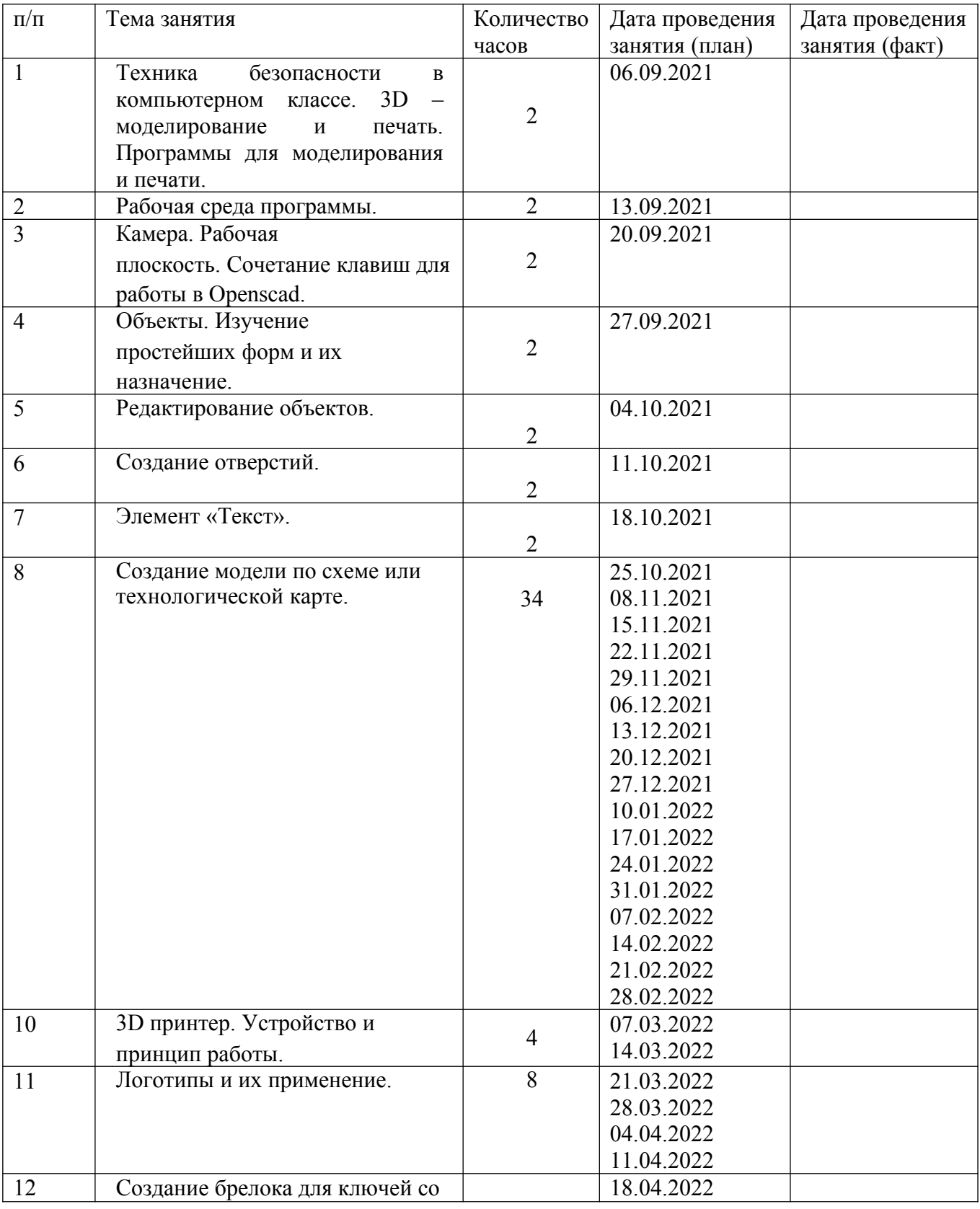

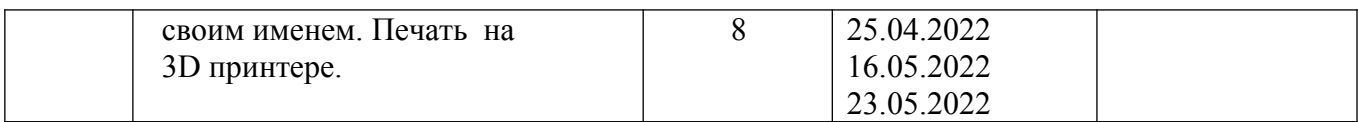